Cursul 10

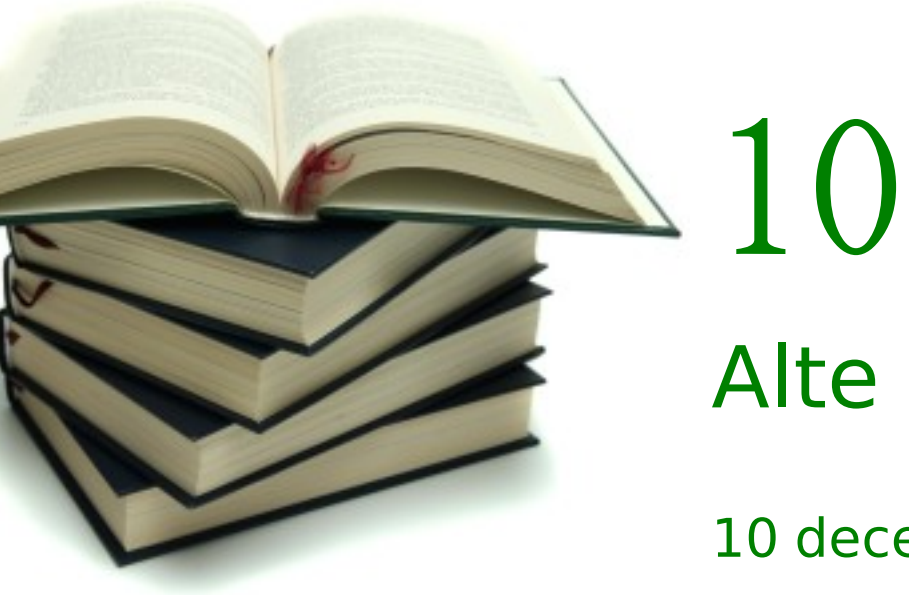

# Alte servicii

10 decembrie 2009

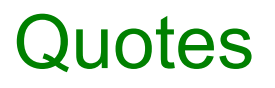

*Daddy, what does FORMATTING DRIVE C mean?*

*Dude, I hate to be the bearer of bad news, but I'm afraid you've been hacked the FTP server at 127.0.0.1 has all your personal files. See for yourself; just log in with your normal id...."*

*Classic joke on new Unix users.*

*Login: yes*

*Password: i dont have one*

*password is incorrect*

*Login: yes*

*Password: incorrect*

10.12.2009 2

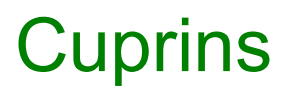

- DNS, BIND
- Baze de date, MySQL
- NTP
- inetd
- CUPS
- DHCP
- Planificarea sarcinilor
- LDAP, OpenLDAP
- Domain Name System
- Sistem ierarhic de denumire a sistemelor din Internet
- Asociere nume adrese IP
- Domenii server de nume pentru un domeniu
- Bază de date distribuită administrată distribuit
- Latență, caching
- UDP 53

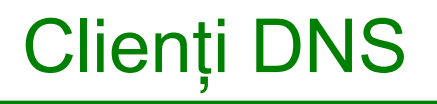

- DNS resolvers (client side)
- gethostbyname
- Cereri recursive și nerecursive
- /etc/resolv.conf
- host, dig, nslookup
- Name servers
- Fiecare domeniu dispune de unul sau mai multe servere autoritare (authoritative)
	- Master, slave
- Un server de nume autoritar este responsabil de una sau mai multe zone
	- Răspuns autoritar sau hint
- O zonă este o parte a spațiului DNS aflată într-o administrație comună
- Un nod/server poate delega autoritatea pentru subdomenii altor servere
- Caching name servers, recursive name servers
- Berkeley Internet Name Domain
- BIND9 rescris de la 0, suport DNSSEC
- /etc/bind/
- /etc/init.d/bind9 start|stop|restart
- /etc/bind/named.conf
	- configurare zone autoritare
- /etc/bind/named.conf.local, /etc/bind/named.conf.options
- /etc/bind/db.\$nume\_domeniu
- Fișierul de zonă conține răspunsuri autoritare ale serverului
- SOA
- NS
- MX
- CNAME
- PTR
- TXT
- Colecție de informații, fișiere organizate pentru operații rapide
- DBMS Database Management System
- Model relațional RDBMS cel mai cunoscut
- Model obiect ODBMS
- Oracle, IBM DB2, MS SQL Server, MySQL, PostgreSQL, SQLite

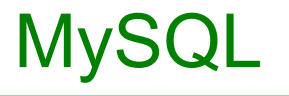

- Una dintre cele mai folosite DBMS open-source
- LAMP, WAMP, XAMPP
- Deținută de MySQL AB, subsidiar Sun Microsystems
- Oracle este în proces de achiziționare a Sun Microsystems
- MySQL 5.1, MySQL 6 în dezvoltare
- apt-get install mysql-server mysql-client
- /etc/init.d/mysql start|stop|restart
- TCP 3306
- /etc/mysql/my.cnf
- /etc/mysql/debian.cnf util pentru resetarea parolei
- apt-get install php5-mysql
- apt-get install phpmyadmin
- mysql -u \$user -h \$hostname -P \$port -p\$password \$dbname
- Suport libreadline (navigare în linia de comandă)
- Baza de date mysql conține informații de administrare
	- tabela user
- Network Time Protocol
- Sincronizarea ceasurilor dintr-un sistem
- UDP 123
- apt-get install ntp ntpdate
- /etc/ntp.conf
- super-server daemon
- Ascultă simultan pe mai multe porturi
- Lansează un proces daemon (server) în momentul recepționării unui pachet asociat
- Util pentru servere cu nivel redus de utilizare

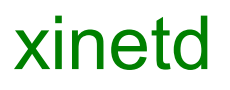

- /etc/xinetd.conf
- /etc/xinetd.d/
- man xinetd.conf

service echo

```
    disable = yes
    type = INTERNAL
id = echo-stream    socket_type = stream
    protocol = tcp
user = root
wait = no
```
{

- Common Unix Printing System
- Printing system
- Fisiere PPD (PostScript Printer Description)
- apt-get install cups
- /etc/init.d/cups start|stop|restart
- http://localhost:631/
- http://www.linuxprinting.org/
- apt-get install cups-pdf
- /etc/cups/
- Dynamic Host Configuration Protocol
- apt-get install dhcp3-server
- /etc/init.d/dhcp3-server start|stop|restart
- UDP 68
- /etc/dhcp/dhcpd.conf

### DHCP (2)

```
option domain-name "test1.com";
option domain-name-servers 192.0.0.1, 194.2.0.50;
option routers 192.0.0.151;
default-lease-time 3600;
```

```
subnet 192.0.0.0 netmask 255.255.255.0 {
        arrange 192.0.0.200 192.0.0.254;
```

```
}
```
host hostname {

 hardware ethernet 00:B0:CF:8B:49:37; fixed-address  $192.0.0.19$ ;

#### }

- Lightweigth Directory Access Protocol
- Protocol pentru interogare/management pentru servicii de director (directory services)
	- Director asociere nume, valoare
	- DNS
- $\bullet$  X.500 (LDAP)
- Identificatorul se numește distinguished name (DN)

### LDAP (2)

- TCP 389
- Operații:
	- Bind (autentificare)
	- Search
	- Compare
	- Add entry
	- Delete entry
	- Modify entry
	- Unbind
- Director arbore de intrări de director (directory entries)
- Atribute pentru intrări

### LDAP (3)

- DN Distinguished Name
	- RDN (Relative Distinguished Name) + Parent DN
	- dn: cn=Ana Popa,dc=rd,dc=ro
	- RDN: cn=Ana Popa
	- Parent DN: dc=rd,dc=ro
- DC Domain Componenent
- CN Common Name
- OU Organizational Unit
- LDIF LDAP Data Interchange Format
	- dn: cn=The Postmaster,dc=example,dc=com
	- objectClass: organizationalRole
	- cn: The Postmaster
- dpkg-reconfigure debconf
	- dialog, low
- apt-get install slapd Idap-utils libdb4.6 libldap2
- /etc/init.d/slapd start|stop|restart
- /etc/ldap/slapd.conf
- /etc/ldap/ldap.conf
- man Idap.conf
- man slapd.conf
- ldap.conf
	- BASE dc=rd,dc=ro
	- URIldap://127.0.0.1/
- slapd.conf
	- loglevel 256
	- index uid eq
- slapindex (comandă)

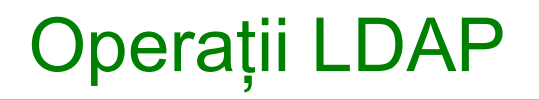

- Online și offline
- Căutare
	- ldapsearch -x
	- ldapsearch -x cn=admin
	- slapcat (local)
- Creare arbore

root@valhalla:/etc/ldap# **cat /tmp/ou.ldif** 

dn: ou=Races,dc=rd,dc=ro

ou: Races

objectClass: organizationalUnit

```
dn: ou=Heroes,dc=rd,dc=ro
```
ou: Heroes

objectClass: organizationalUnit

```
10.12.2009 25
root@valhalla:/etc/ldap# slapadd -c -v -l /tmp/ou.ldif<br>10.12.2009
```
#### • Adăugarea unui cont de utilizator

```
root@valhalla:/etc/ldap# vi /tmp/zeratul.ldif
```
root@valhalla:/etc/ldap# ldapadd -c -x -D cn=admin,dc=rd,dc=ro -W -f **/tmp/zeratul.ldif**

Enter LDAP Password:

```
adding new entry "cn=protoss,ou=races,dc=rd,dc=ro"
```
adding new entry "uid=zeratul,ou=heroes,dc=rd,dc=ro"

• Schimbare parolă

```
# ldappasswd -x -D cn=admin, dc=rd, dc=ro -W -S
uid=zeratul,ou=heroes,dc=rd,dc=ro
```
New password:

Re-enter new password:

Enter LDAP Password:

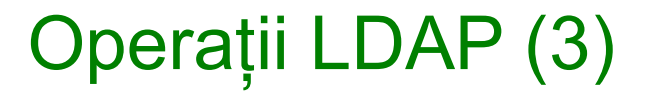

- Ștergerea unui cont
- # ldapdelete -c -x -D cn=admin,dc=rd,dc=ro -W "ou=Zerg,dc=rd,dc=ro"
- apt-get install libnss-Idap nscd libpam-Idap
- /etc/libnss-Idap.conf

root@valhalla:/etc/ldap# **cat /etc/nsswitch.conf | grep '^\(passwd\|group\)'**

passwd: compat files ldap

group: compat files ldap

- /etc/pam Idap.conf
- /etc/pam.d/common-session
	- session required pam\_mkhomedir.so skel=/etc/skel/ umask=0022
- DNS
- /etc/resolv.conf
- BIND
- /etc/bind/
- baze de date
- MySQL
- NTP
- inetd
- Xinetd
- CUPS
- PPD
- cups-pdf
- DHCP
- directory
- LDAP
- slapd, OpenLDAP
- /etc/ldap/
- Idapsearch
- Idapadd, Idapdelete
- pam-Idap, nss-Idap

• http://www.debianadministration.org/article/OpenLDAP\_installation\_on\_Debian

## Întrebări

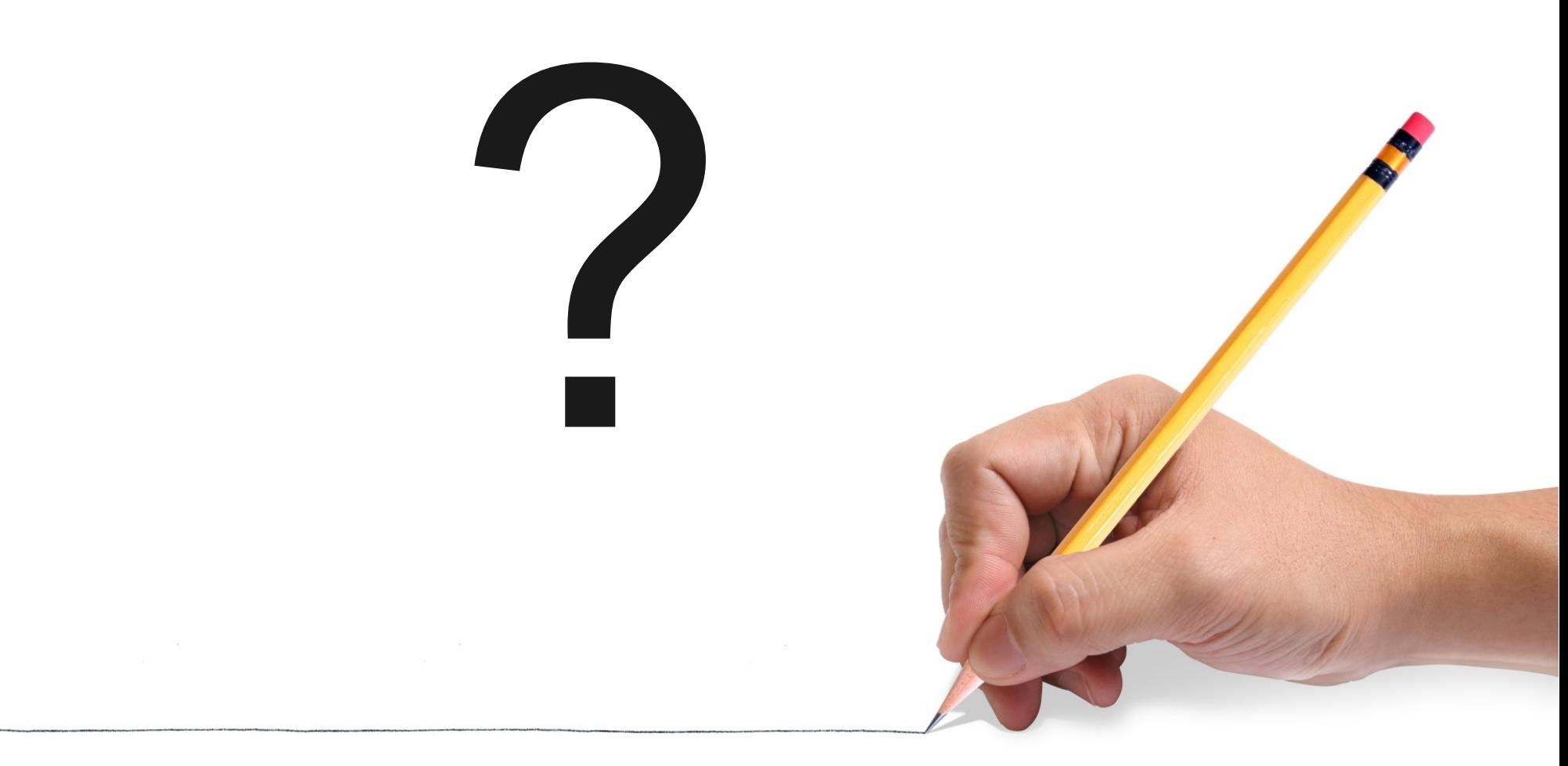